# Wetland Program Plans

**State and Regional Wetland Restoration Strategies**

### Welcome!

If you have any technical difficulties during the webinar you can send us

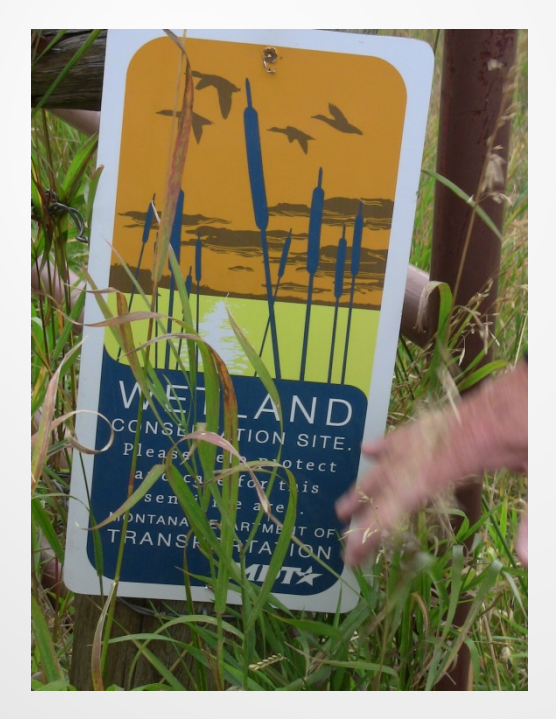

a question in the webinar question box or call Laura at (207) 892-3399 during the webinar.

# Presenters

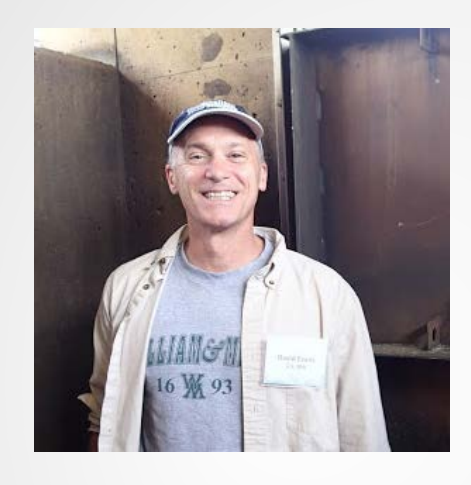

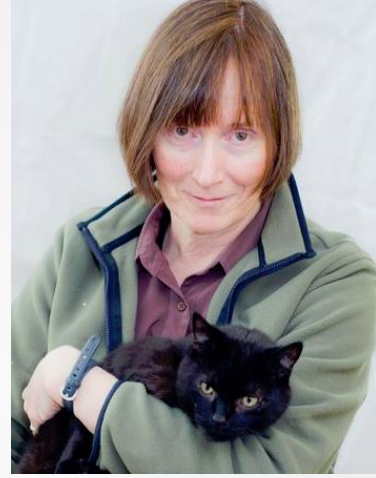

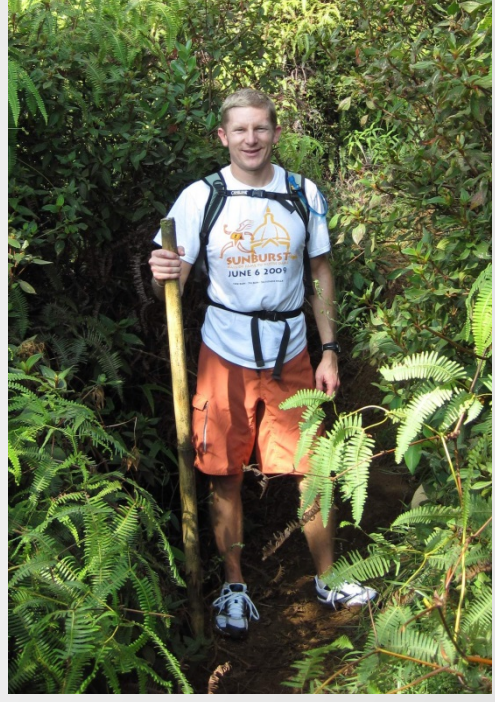

Dave Evans, U.S. EPA Jeanne Christie, ASWM Matt Meersman, Friends of the St. Joe River Association

# Agenda

#### • **Agenda**

- 1. Welcome and Introductions -- Jeanne Christie, Association of State Wetland Managers (5 minutes)
- 2. Celebrating American Wetlands Month, Dave Evans (10 minutes)
- 3. State Wetland Restoration Programs -- Jeanne Christie, Association of State Wetland Managers (20 minutes)
- 4. Questions and Discussion (10 minutes)
- 5. Targeting Wetland Restoration Outreach -- Matt Meersman, Friends of the St. Joe River Association (40 minutes)
- 6. Questions and Discussion (10 minutes)
- 7. Wrap-up (5 minutes)

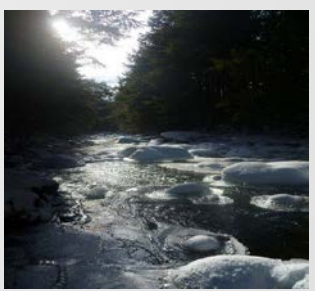

# Agenda

#### • **Agenda**

- 1. Welcome and Introductions -- Jeanne Christie, Association of State Wetland Managers (5 minutes)
- 2. Celebrating American Wetlands Month, Dave Evans (10 minutes)
- 3. State Wetland Restoration Programs -- Jeanne Christie, Association of State Wetland Managers (20 minutes)
- 4. Questions and Discussion (10 minutes)
- 5. Targeting Wetland Restoration Outreach -- Matt Meersman, Friends of the St. Joe River Association (40 minutes)
- 6. Questions and Discussion (10 minutes)
- 7. Wrap-up (5 minutes)

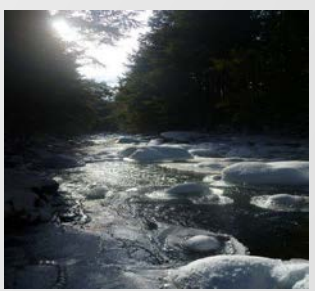

# Audio

After joining the webinar, open the Audio panel on the right hand side of your screen.

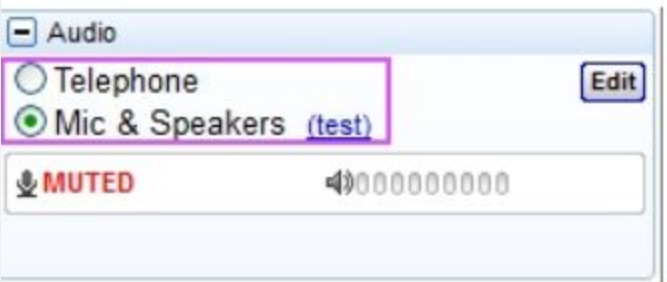

#### **VoIP Users**

Select **Mic & Speakers**. You must have speakers and a microphone to communicate.

# Audio

#### **Telephone Users**

Select **Telephone** in the Audio pane. You will see the call-in number, an access code and

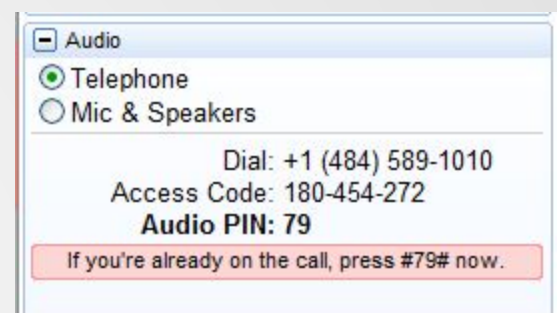

audio PIN that will allow us to unmute your line if you wish to ask a question during the webinar.

When using the **telephone**, please mute both the speakers and microphone on your computer, as they may cause an echo.

# Audio

#### **Telephone Users**

▲ 最 世 心 Click on the speaker icon on the bottom right of your screen and click on the speaker to mute or slide the bar down.

Click on Speakers, then click on the icon next to microphone to mute.

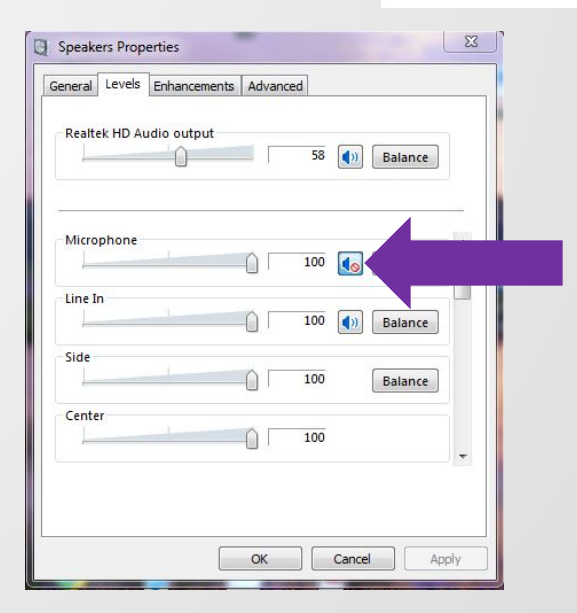

Speakers v

### Webinar Recordings

**The recorded webcasts and PowerPoints for the September 2012 through February 2013 are available.** 

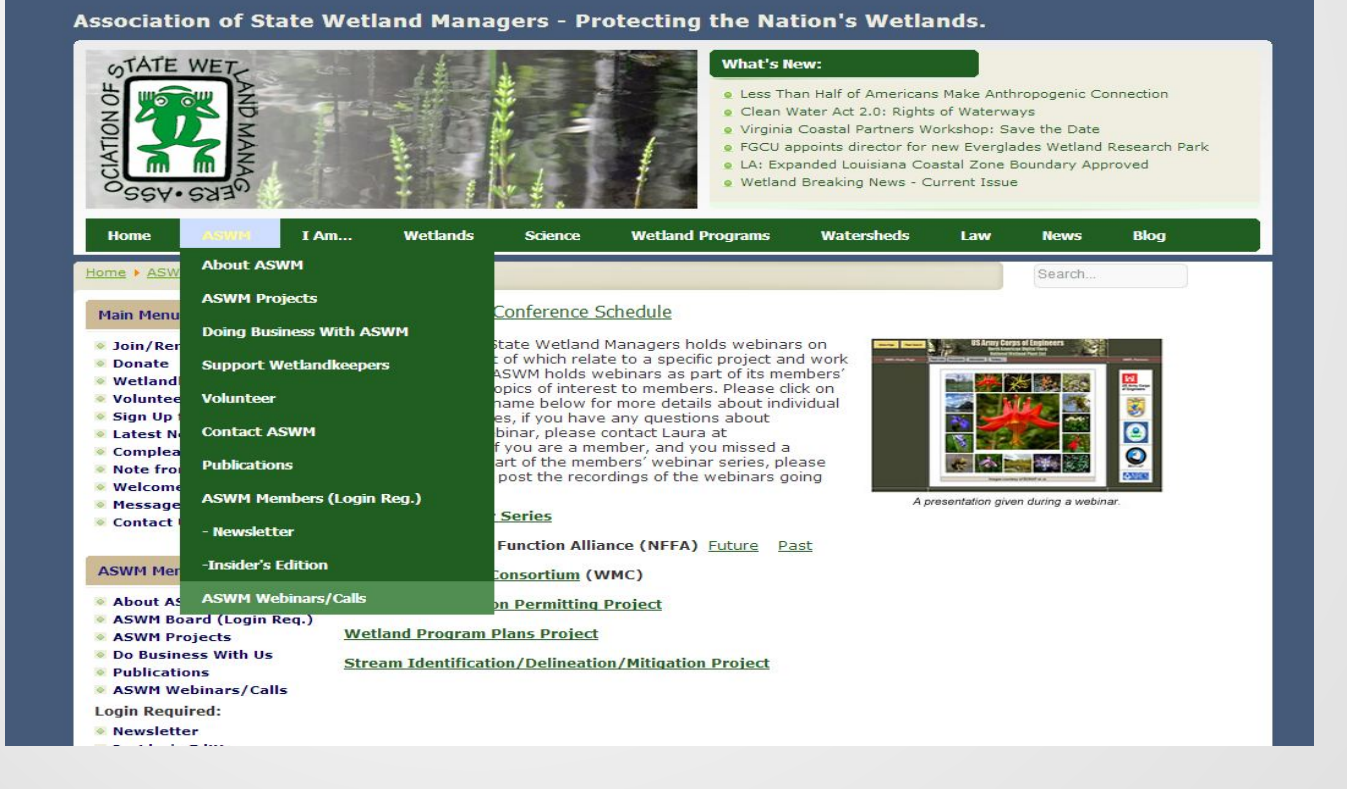

### Webinar Schedule/Recordings

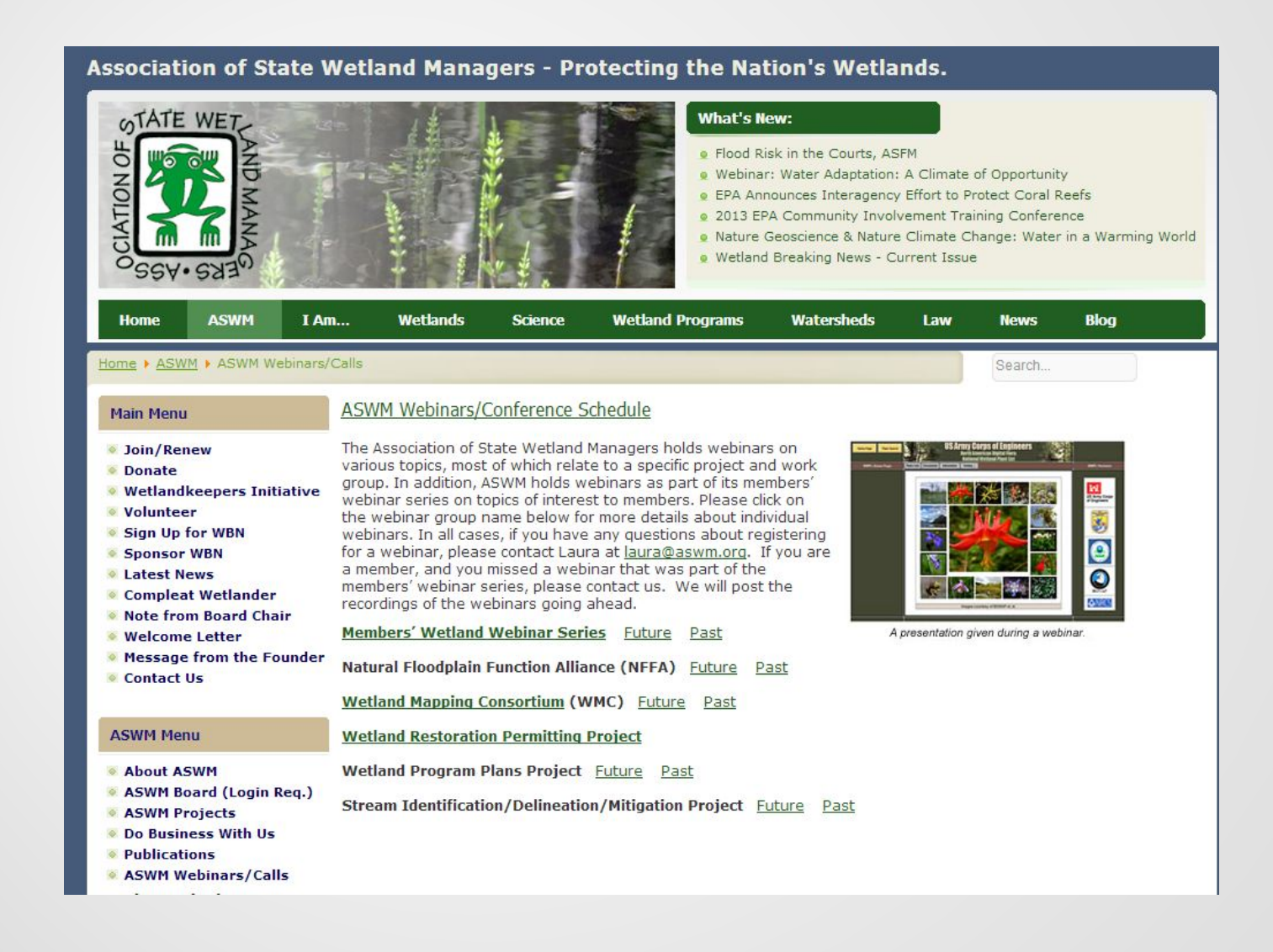

# **Webinar Schedule/Recordings**

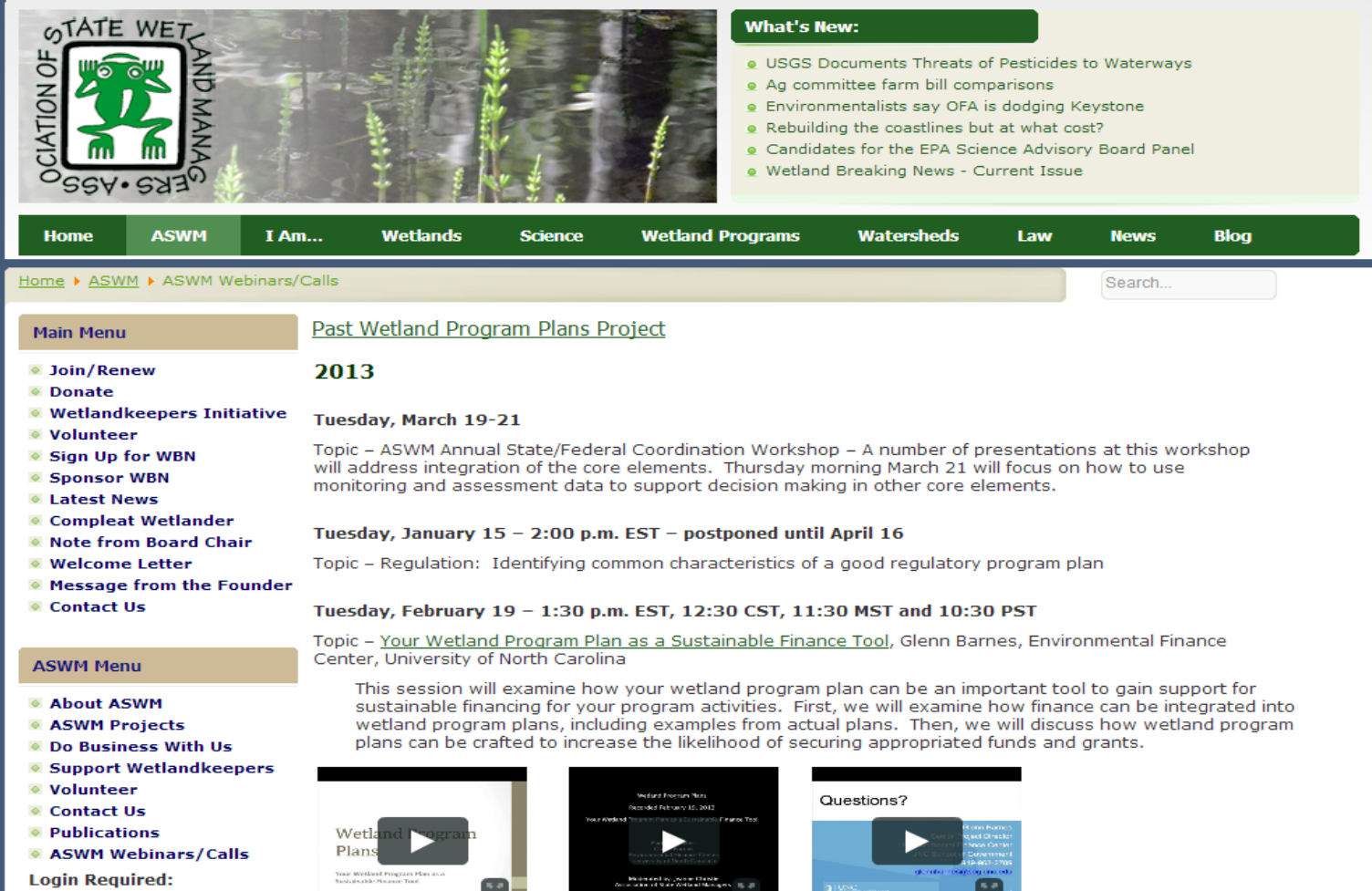

- ASWM Board (Login Req.)
- Newsletter
- **Insider's Edition**

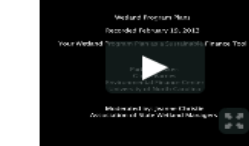

Part 2: Glenn Barnes

Part 1: Introduction and

Glenn Barnes

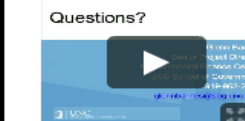

Part 3: Questions & Answers

### Dave Evans

It will take us a few moments to make the switch….

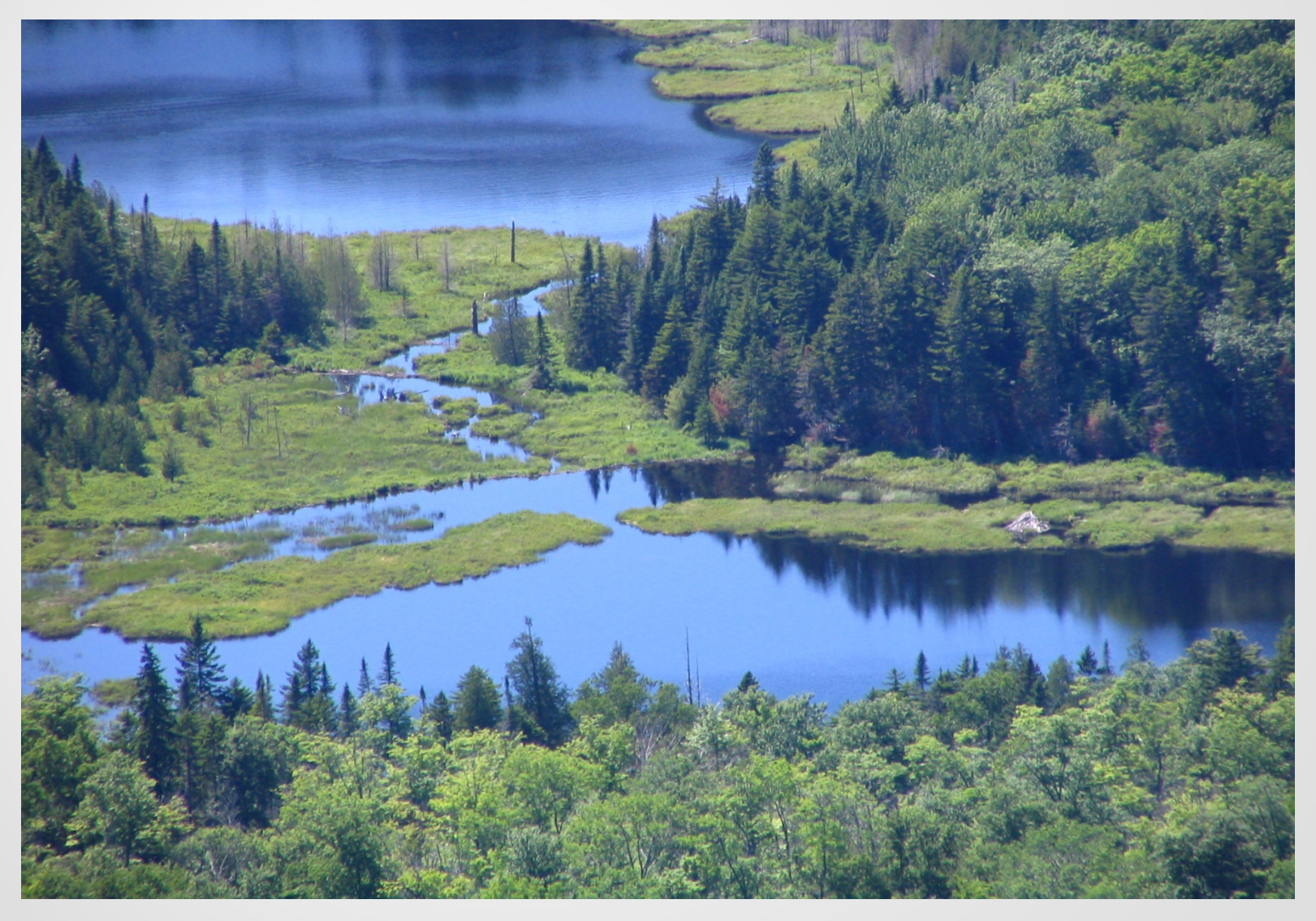

### Jeanne Christie

It will take us a few moments to make the switch....

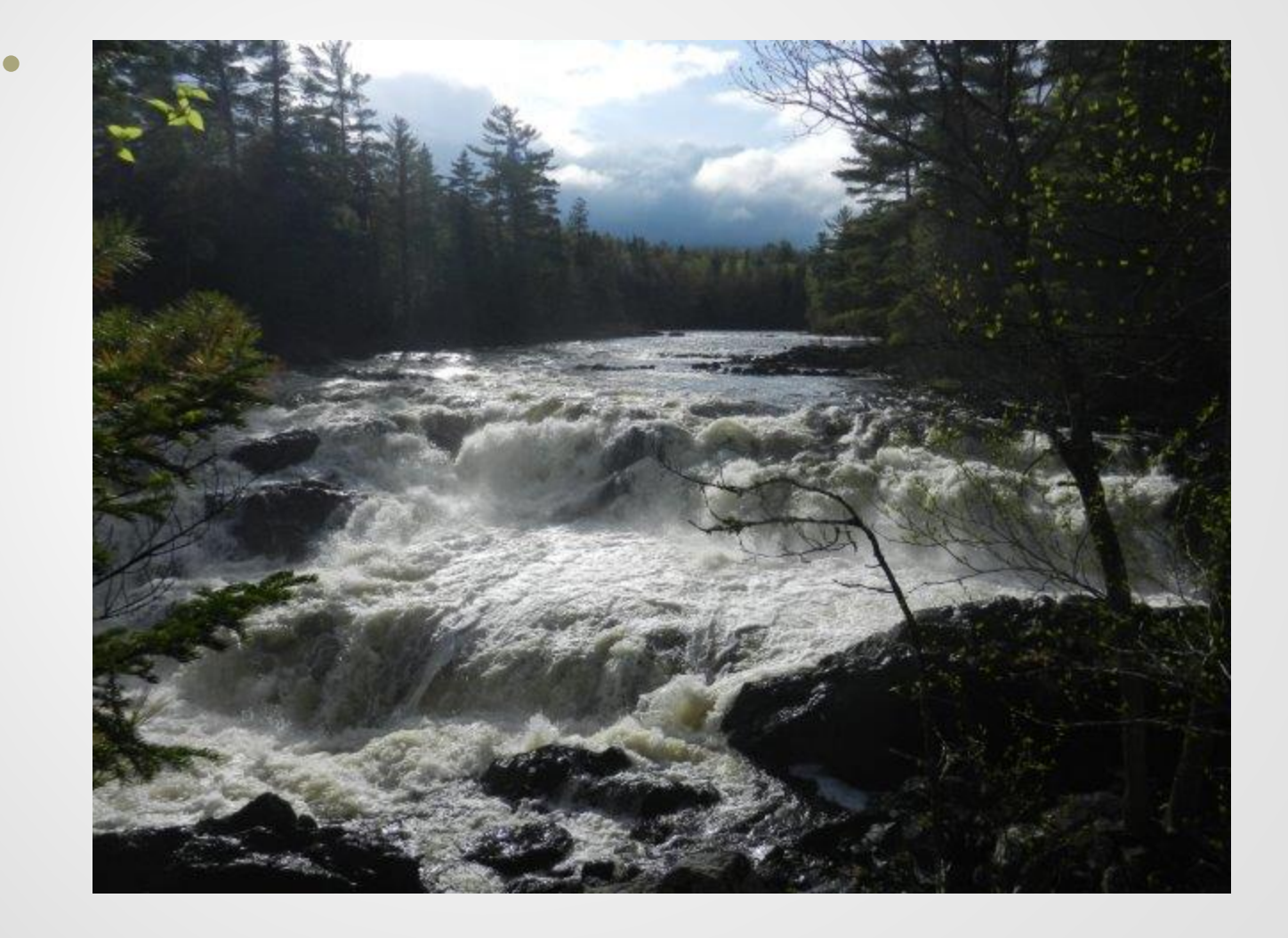

#### Matt Meersman

•

It will take us a few moments to make the switch….

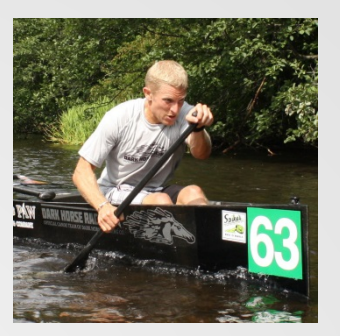

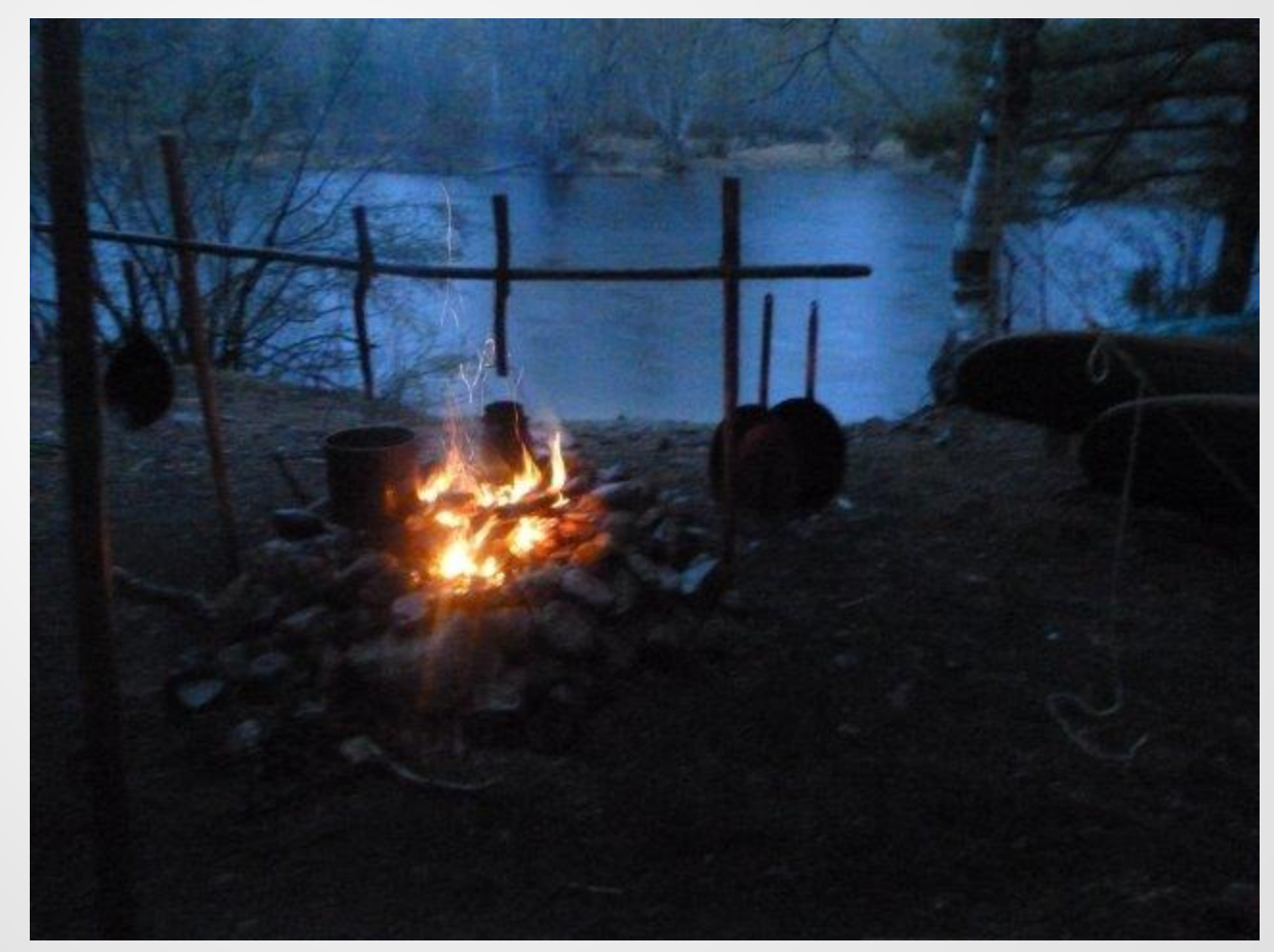

# Discussion

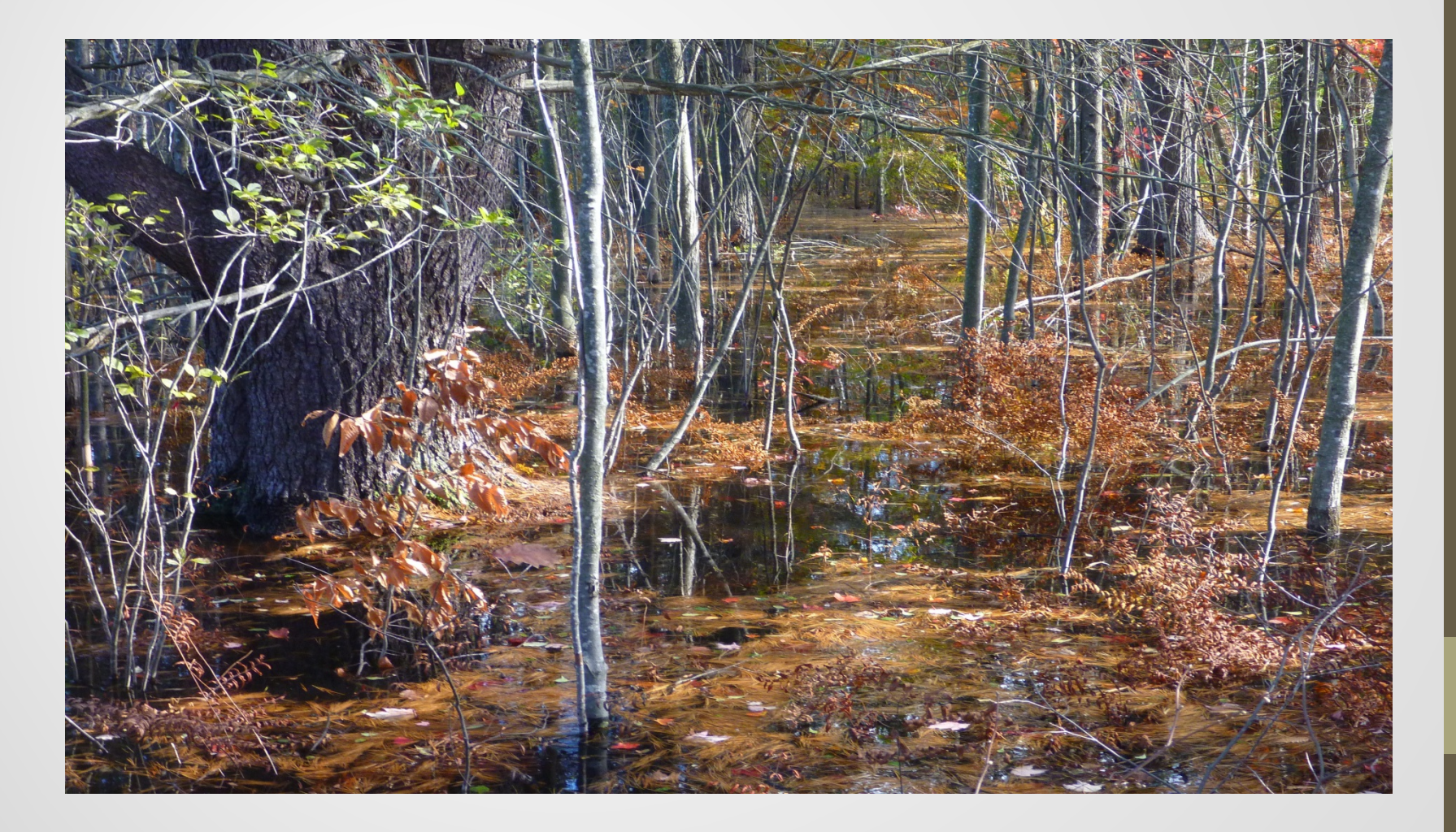

### Thank You for Participating!

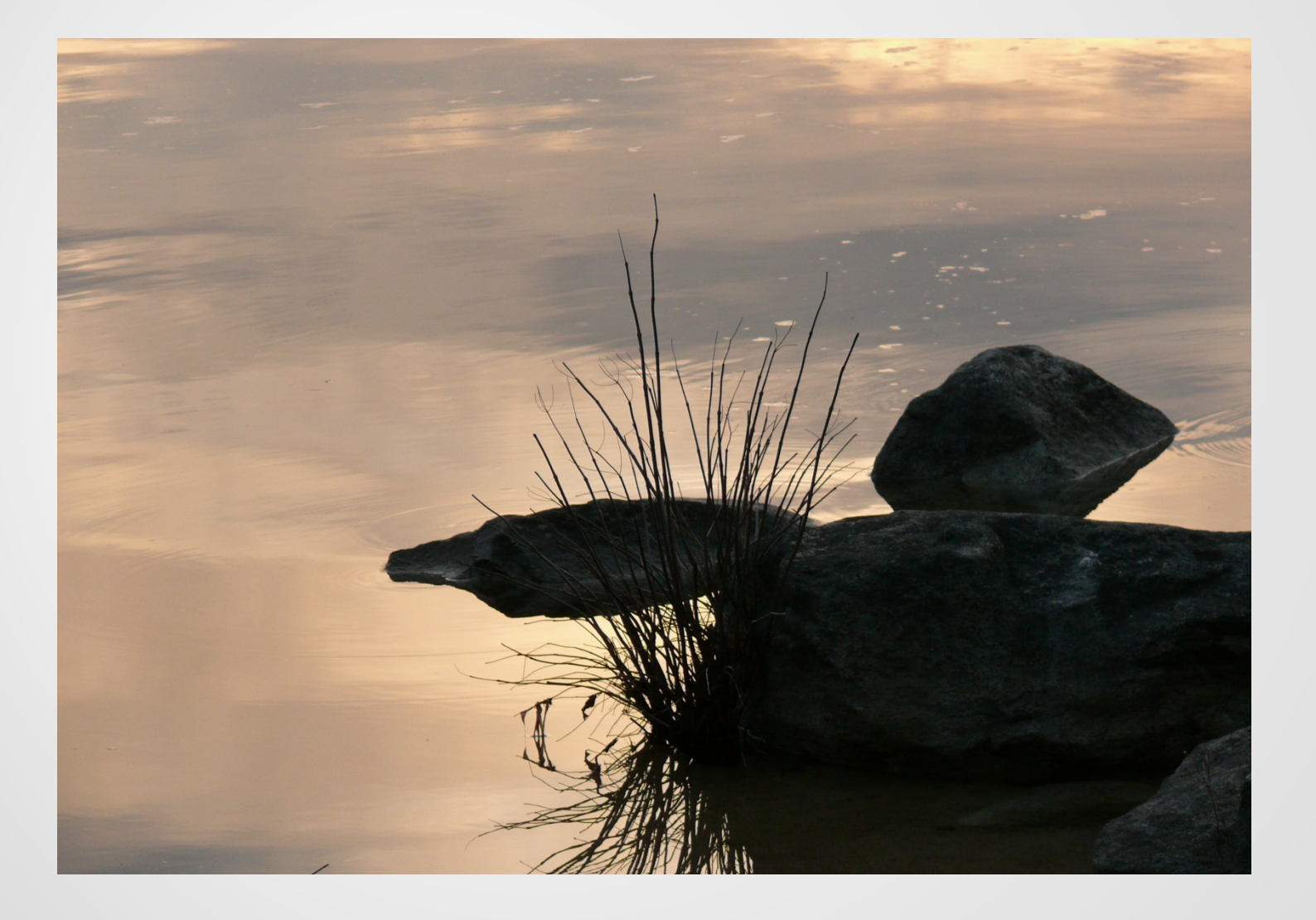